## **SIEMENS**

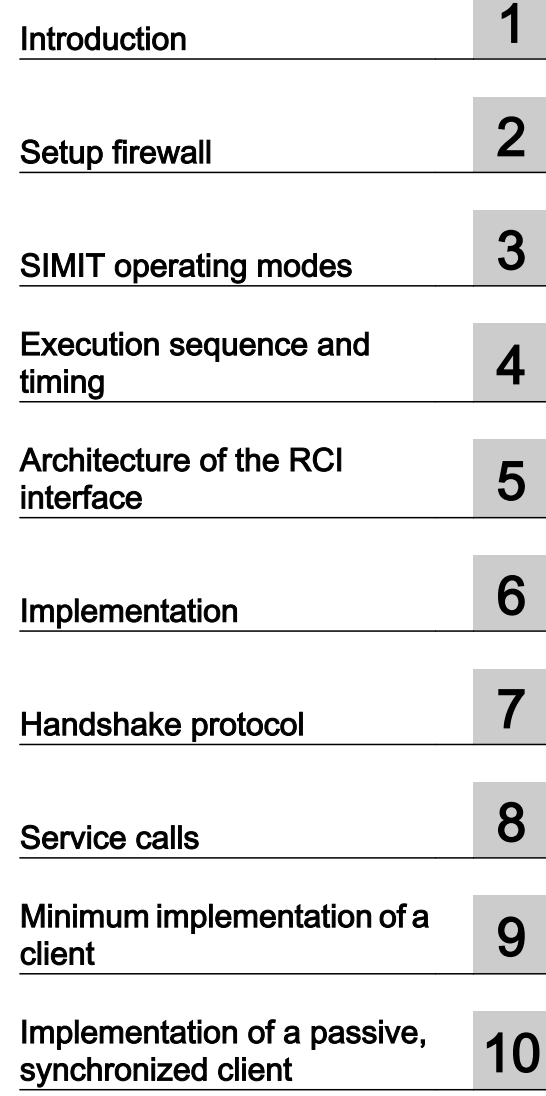

### SIMIT - Remote Control Interface (RCI)

Function Manual

### Legal information

#### Warning notice system

This manual contains notices you have to observe in order to ensure your personal safety, as well as to prevent damage to property. The notices referring to your personal safety are highlighted in the manual by a safety alert symbol, notices referring only to property damage have no safety alert symbol. These notices shown below are graded according to the degree of danger.

### DANGER

indicates that death or severe personal injury will result if proper precautions are not taken.

### **A** WARNING

indicates that death or severe personal injury may result if proper precautions are not taken.

### **A** CAUTION

indicates that minor personal injury can result if proper precautions are not taken.

### **NOTICE**

indicates that property damage can result if proper precautions are not taken.

If more than one degree of danger is present, the warning notice representing the highest degree of danger will be used. A notice warning of injury to persons with a safety alert symbol may also include a warning relating to property damage.

#### Qualified Personnel

The product/system described in this documentation may be operated only by **personnel qualified** for the specific task in accordance with the relevant documentation, in particular its warning notices and safety instructions. Qualified personnel are those who, based on their training and experience, are capable of identifying risks and avoiding potential hazards when working with these products/systems.

#### Proper use of Siemens products

Note the following:

#### **A** WARNING

Siemens products may only be used for the applications described in the catalog and in the relevant technical documentation. If products and components from other manufacturers are used, these must be recommended or approved by Siemens. Proper transport, storage, installation, assembly, commissioning, operation and maintenance are required to ensure that the products operate safely and without any problems. The permissible ambient conditions must be complied with. The information in the relevant documentation must be observed.

### **Trademarks**

All names identified by ® are registered trademarks of Siemens AG. The remaining trademarks in this publication may be trademarks whose use by third parties for their own purposes could violate the rights of the owner.

#### Disclaimer of Liability

We have reviewed the contents of this publication to ensure consistency with the hardware and software described. Since variance cannot be precluded entirely, we cannot guarantee full consistency. However, the information in this publication is reviewed regularly and any necessary corrections are included in subsequent editions.

### **Table of contents**

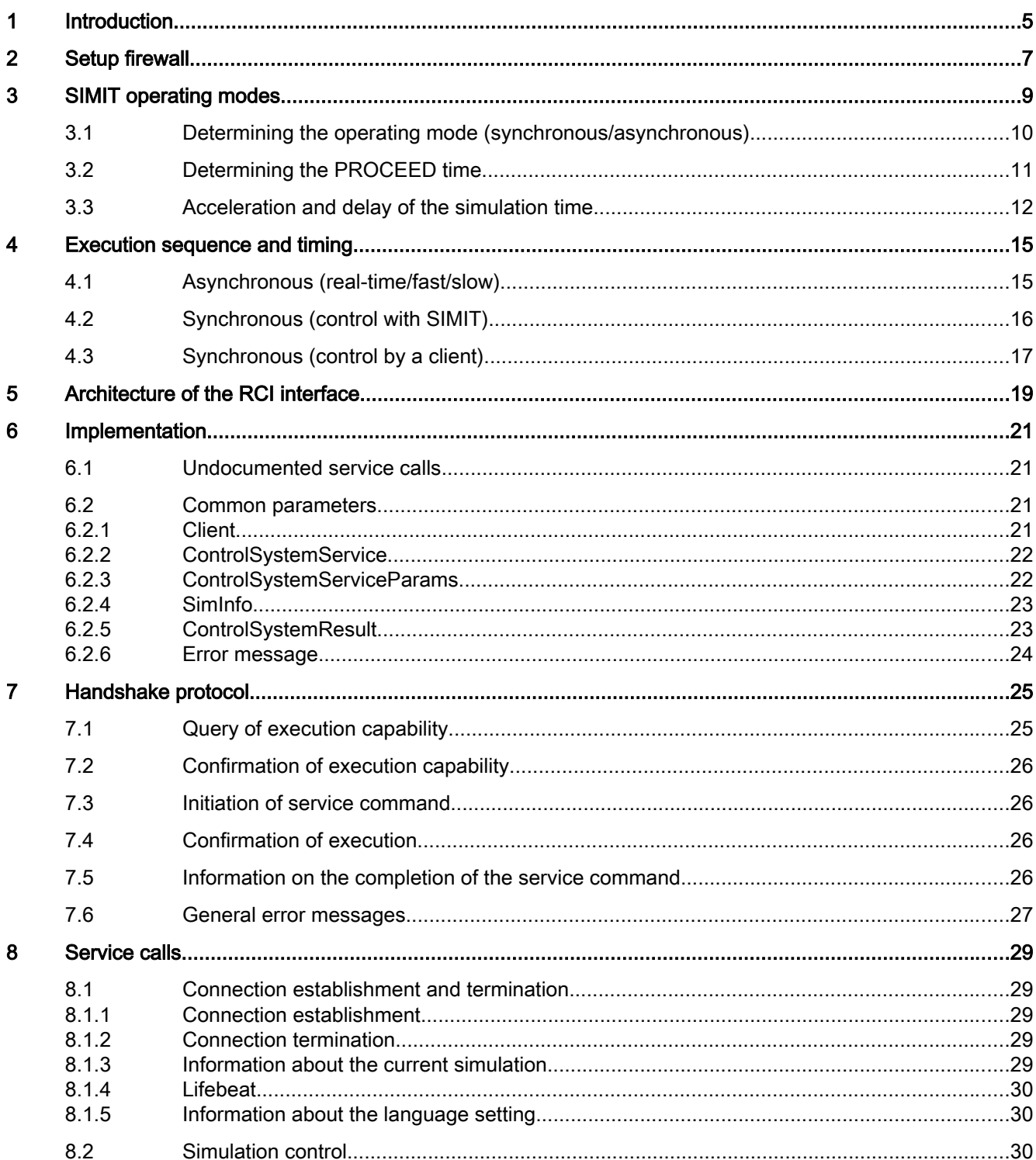

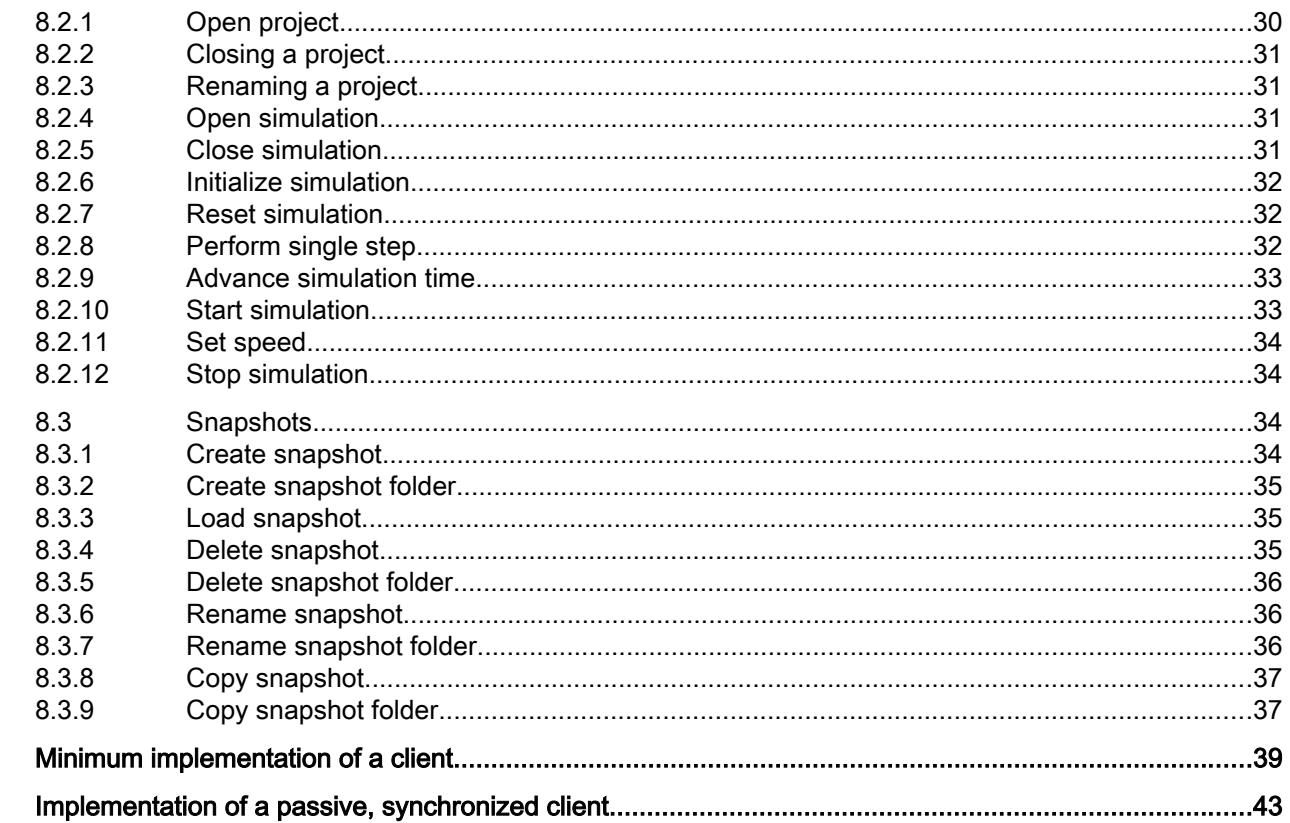

 $\overline{9}$  $10$ 

# <span id="page-4-0"></span>Introduction **1996**

SIMIT features an interface (Remote Control Interface - RCI) that informs external applications (external clients) about the simulation state and allows them to assume control of the simulation.

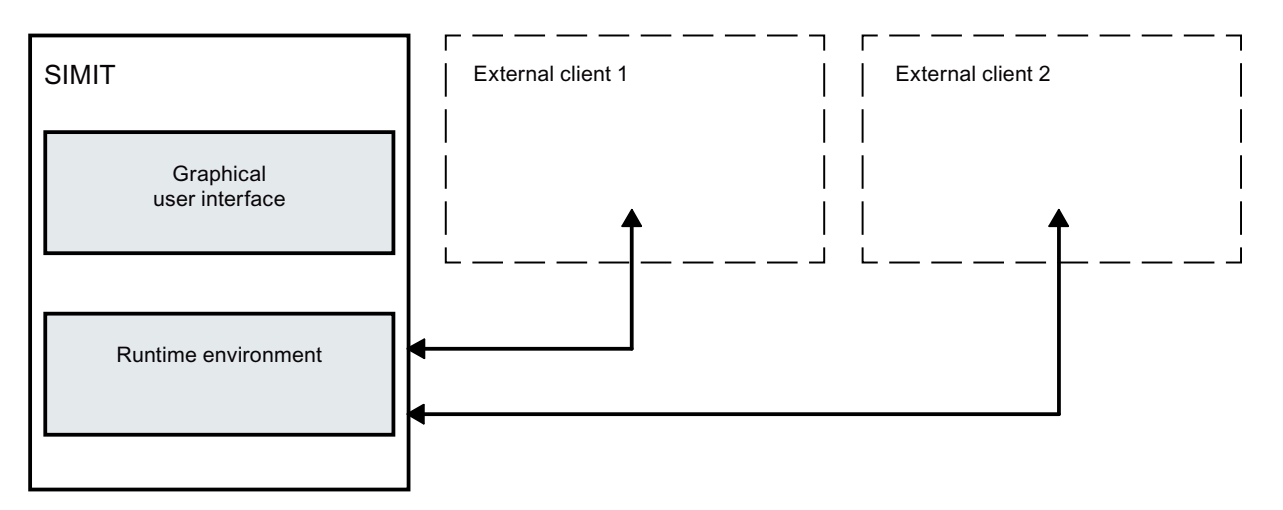

This enables other simulators to be coupled to SIMIT. The operation of the simulation can then be performed by SIMIT or the external simulator.

<span id="page-6-0"></span>Set the firewall to ensure that SIMIT SP can establish a connection to the following systems:

- Further SIMIT SP instances in a distributed simulation
- Distributed Virtual Controllers
- Third-party systems which establish a connection to SIMIT SP using a simulation controller (RCI)

#### **NOTICE**

#### Read the security notes included in the foreword

Changes to the firewall may influence the security of your system!

Contact, if necessary, your system administrator before performing the steps described in the following.

### Requirement

- SIMIT has been installed.
- All nodes are located within the same network.

### Procedure

Proceed as follows to set up the firewall:

- 1. Open the "Windows Defender Firewall with extended safety", for example, by entering "wf.msc" in the system prompt and confirming with "Enter".
- 2. Click on "Incoming rules".
- 3. Double-click "SIMIT-CS Manager". The "Properties of SIMIT CS Manager" windows opens.
- 4. Select the "Area" tab.
- 5. Under "Remote IP address", select "Arbitrary IP address". Alternatively, add the IP addresses of the systems involved to the list of approved remote IP addresses.
- 6. Confirm with "OK".

#### Result

The firewall has been set such that SIMIT SP can set up a connection to other systems.

### <span id="page-8-0"></span>SIMIT operating modes

To understand the RCI interface, you need to become familiar with the two strategies SIMIT uses to process the model, the couplings and any logged-on clients.

### Asynchronous operating mode

The model calculation of the individual time slices and processing of the couplings in SIMIT is performed time-controlled.

Logged-on clients can only query as to whether SIMIT is working in real-time, faster or slower. All logged-on clients must take care of the time management (scheduling) themselves. If SIMIT or one of the clients cannot comply with the scheduled time, this has no effect on the other logged-on clients.

If SIMIT does not complete the simulation model of a time slice within the scheduled time, one or more processing cycles are omitted and the other time slices are not calculated. The calculation of the simulation model only continues when all the time slices can calculate once again.

If SIMIT cannot calculate a coupling in the scheduled time, once again one or more processing cycles are omitted, but the calculation of the couplings in other time slices and the calculation of the simulation model are not affected. This means that, if couplings are blocked by a communication problem, this does not affect the overall processing.

In order to achieve the fastest possible response times, couplings are scheduled with a time offset compared to the model calculation:

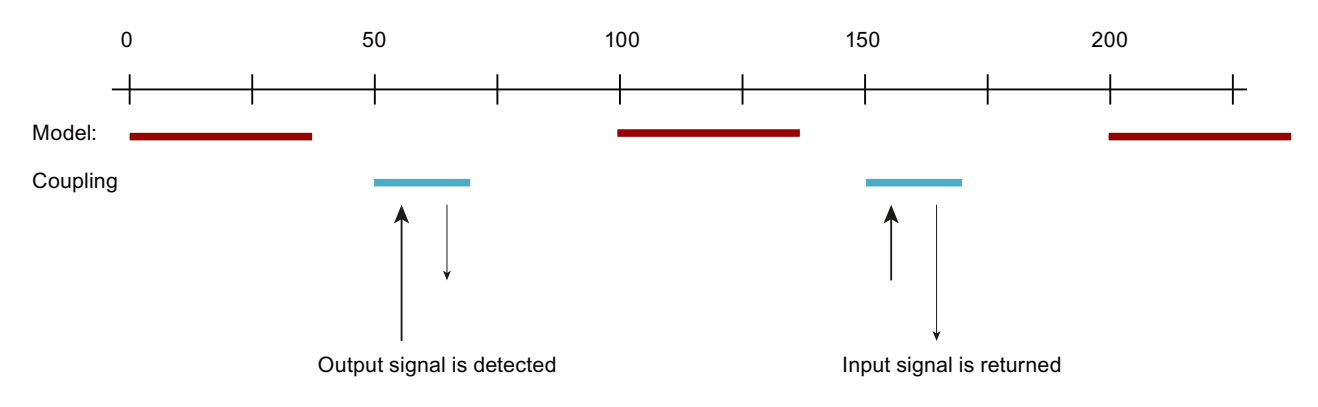

If the model calculation or the data communication of couplings takes longer than half of the cycle time, this time offset does not result in optimization.

#### Synchronous operating mode

With synchronous mode, submodels, couplings and any logged-on clients are calculated in a precisely specified sequence. The next action does not start until the previous action has finished.

<span id="page-9-0"></span>3.1 Determining the operating mode (synchronous/asynchronous)

A PROCEED command explicitly triggers each calculation step and determines the amount by which to advance the simulation time.

In addition, the coupling is separated into the acquisition of output signals and the writing of input signals:

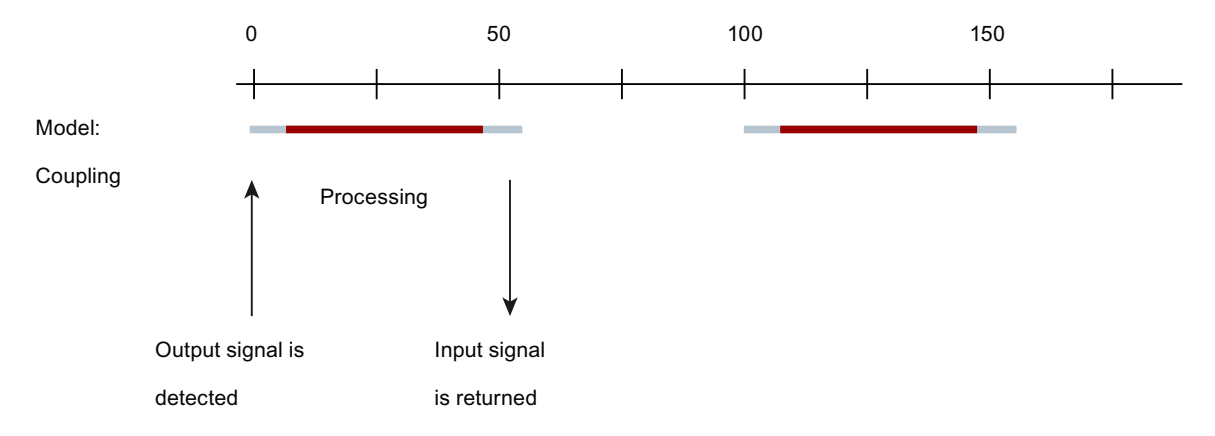

This results in better response times with short cycle times. However, each submodel, each coupling and each logged-on client can block the entire simulation execution.

### 3.1 Determining the operating mode (synchronous/asynchronous)

The client that starts the simulation determines the operating mode. In synchronous mode, the client indicates whether it is actively taking over synchronization. A client can either support (response: yes) or not support (response: no) the operating mode. It cannot request another operating mode.

In SIMIT, you can select the operating mode to be started when the user interface opens.

In synchronous operating mode, SIMIT always starts "passive", i.e. logged-on clients have priority with regard to synchronization. SIMIT allocates control of the timing according to the following rules:

Precisely one client wants to take over the synchronization: Simulation can start.

No client wants to take over the synchronization: SIMIT takes over the synchronization.

Several clients want to take over the synchronization: SIMIT reports an error.

Clients that log on later cannot take over the synchronization. However, if the simulation was started in synchronous operating mode, they get PROCEED calls.

The operating mode depends on the project. It is set in the Project manager.

3.2 Determining the PROCEED time

<span id="page-10-0"></span>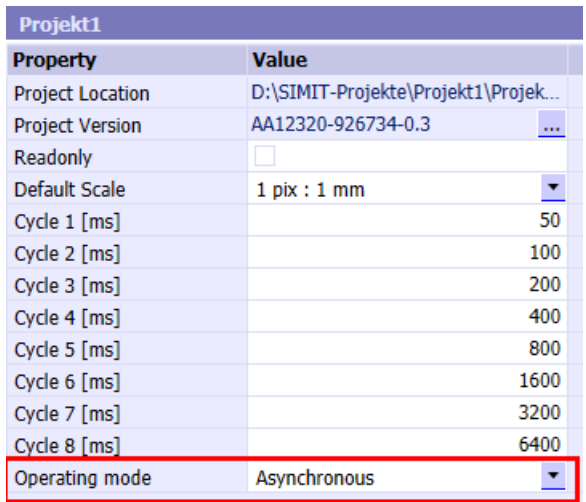

### 3.2 Determining the PROCEED time

When simulation starts, each client can specify its desired PROCEED time for synchronous operating mode.

If SIMIT takes over the synchronization, the PROCEED time actually used is determined as follows:

- Lowest cycle time that SIMIT uses If other clients provide no information about the PROCEED time or only request values that are greater than the lowest cycle time that SIMIT uses.
- Lowest PROCEED time that a client requests If a client requests a PROCEED time that is shorter than the lowest cycle time that SIMIT uses.

This PROCEED time that is actually used is communicated to the clients with SimCommandNotifyExecuted. If another client takes over the synchronization, it must process this information accordingly. SIMIT does not check whether this client is using "reasonable" values for the PROCEED time in subsequent PROCEED calls. This only becomes apparent if other clients report an error, for example, because the time is too high.

First the clients are triggered, then SIMIT calculates the PROCEED step. If the PROCEED step is greater than the lowest cycle time in the SIMIT model, all submodels are calculated in sequence and possibly multiple times until this step is "fully executed".

With very long PROCEED steps, the result is that SIMIT processes the submodels in a rhythm that differs from the asynchronous operating mode.

<span id="page-11-0"></span>3.3 Acceleration and delay of the simulation time

Example:

- SIMIT is active, the lowest cycle time (= PROCEED time) = 100 ms The entire calculation (clients and SIMIT including couplings) takes only 20 ms. When the step is fully executed, there is a wait time of 80 ms in order to reach "real-time". In asynchronous real-time mode, in contrast, the coupling is calculated according to t=50 ms.
- SIMIT is passive, the lowest cycle time  $= 100$  ms, PROCEED time  $= 1000$  ms. The calculation takes only 150 ms (client and SIMIT including couplings; the submodel with 100 ms is calculated 10 times, for example). The PROCEED call of the active client returns after 150 ms. It is the responsibility of this client to wait 850 ms until the next PROCEED call. As soon as another client has control of the simulation, the active client is also responsible for complying with the real-time/fast/slow conditions, although real-time is specified. The set speed is of no importance to SIMIT in this case.

### 3.3 Acceleration and delay of the simulation time

In order to slow the course of the simulation (Slow mode) or accelerate it (Fast mode), the relation of simulation time to time actually elapsed can be changed:

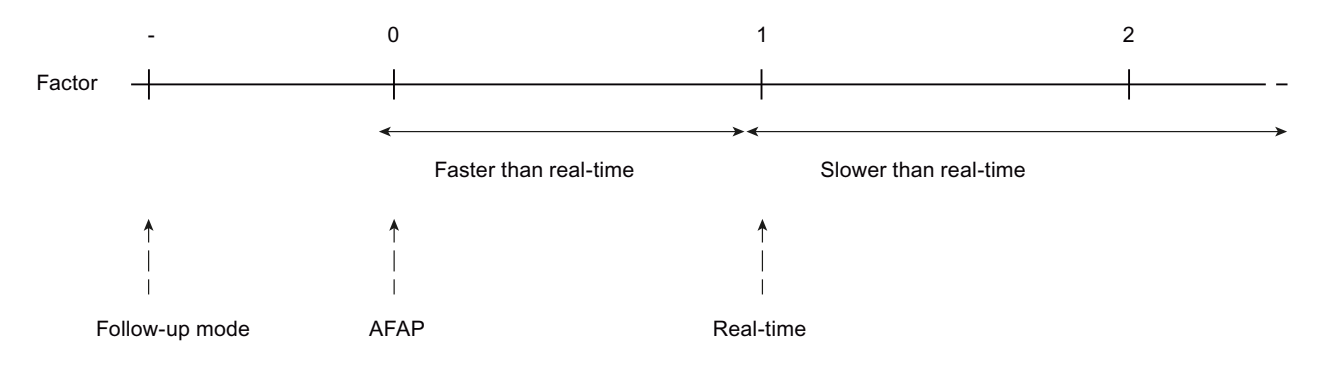

- Factor -1 = FOLLOW-UP mode, selected arbitrarily. The simulation time is managed by a logged-on client
- $\bullet$  Factor 1.0 = Real-time
- Factor 0.0 No reference to the actual time, calculation performed as fast as possible

You can set the factor in the SIMIT toolbar:

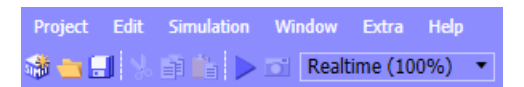

#### Note

When the maximum speed is set in asynchronous operating mode, the simulation is paused internally and resumed in synchronous operating mode.

The following factors are offered for selection (you can also enter intermediate values):

3.3 Acceleration and delay of the simulation time

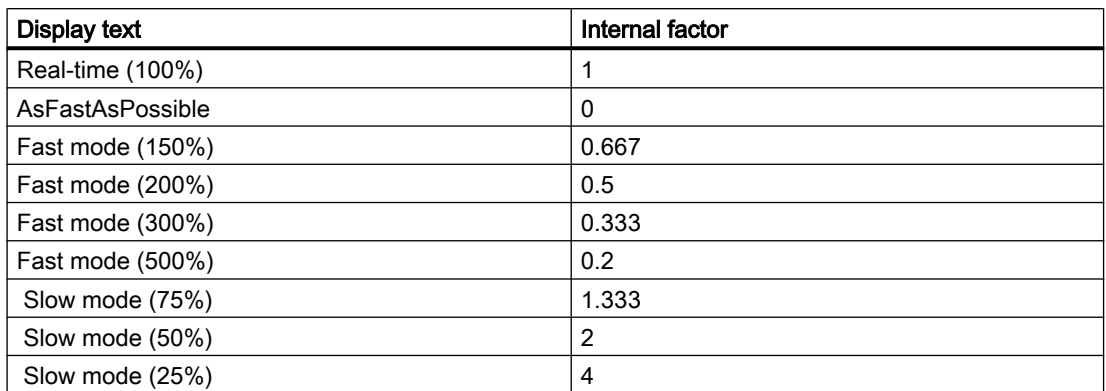

In follow-up mode (synchronous operating mode and SIMIT is passive), the selection box is disabled. You cannot change the factor in this case.

In all other situations (synchronous operating mode and SIMIT is active or asynchronous operating mode), you can change the factor during ongoing simulation. The clients are informed of the change. This is a requirement particularly in asynchronous operating mode.

Maximum acceleration is limited in such a way that the fastest cycle time of the project is at least 10 ms taking into account the acceleration. This means that, depending on the cycle time, acceleration might not be possible. SIMIT only offers appropriate values and does not allow faster values. If the values are too high, the clients get WrongState as a return value.

The following combinations of asynchronous/synchronous operating mode and speeds are possible:

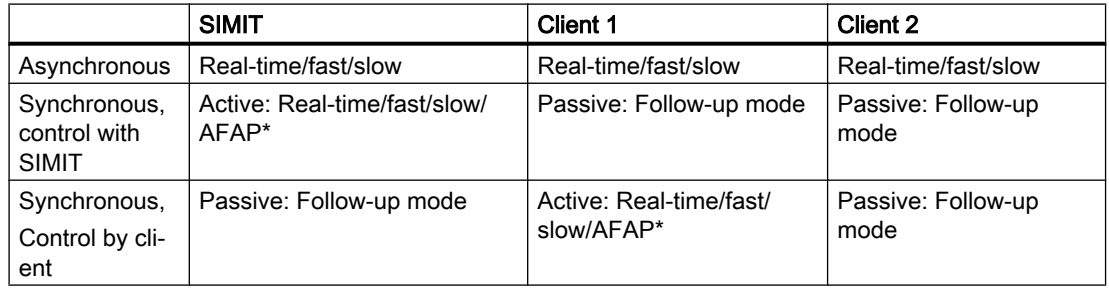

\* AFAP = Maximum speed ("as fast as possible"), only possible with synchronous operating mode.

#### Maximum Proceed time

Like all other service calls, the PROCEED command is a WCF command which can only need a limited computing time. Therefore, the maximum PROCEED time is always limited to 4 seconds based on real-time, regardless of cycle times used.

With a simulation speed with 10% or the factor 10.0, the maximum PROCEED time is 400 ms. The return value ProceedTimeTooLong is generated with longer times.

3.3 Acceleration and delay of the simulation time

### <span id="page-14-0"></span>4.1 Asynchronous (real-time/fast/slow)

In asynchronous slow mode or fast mode, the time intervals at which the submodels are called are multiplied by the delay or acceleration factor. The simulation time is still counted with the configured cycle time.

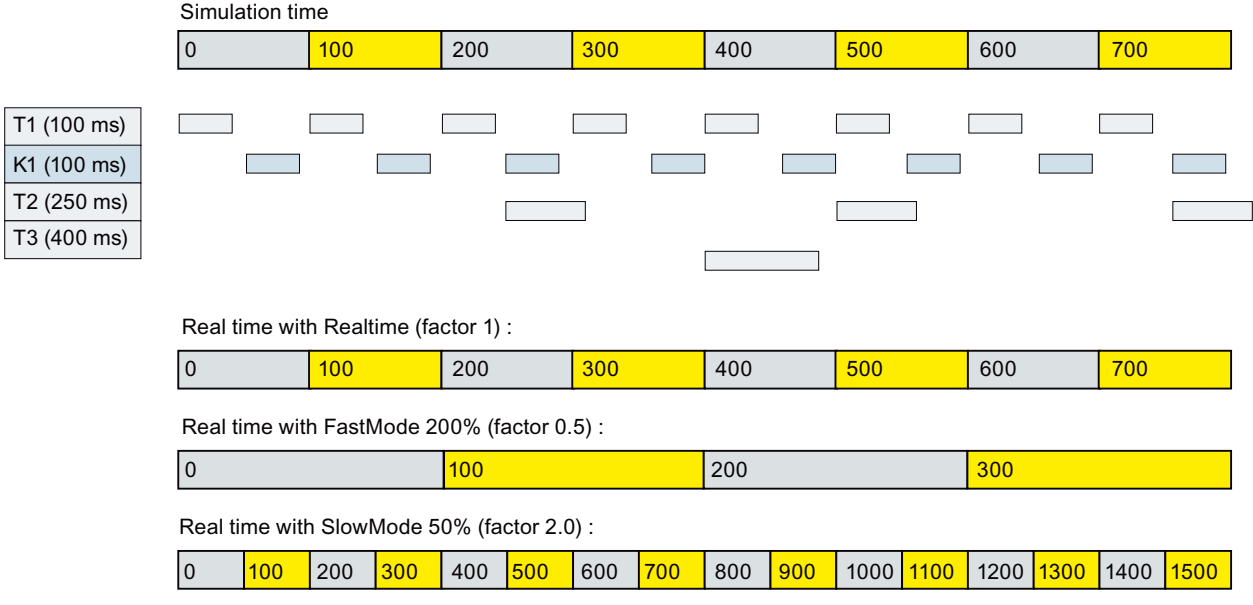

T1, T2, T3: Submodels in time slice 1, 2 or 3

T1, T2, T3: Submodels in time slice 1, 2, or 3

C1: Coupling in time slice 1

Clients are unimportant in asynchronous operating mode. They run with their own time base. No coordination takes place. The clients and SIMIT do not interfere with one another. Submodels and couplings also do not interfere with one another.

<span id="page-15-0"></span>4.2 Synchronous (control with SIMIT)

### 4.2 Synchronous (control with SIMIT)

### Maximum speed (AFAP)

At maximum speed, there is no reference to real-time and the model is calculated as fast as possible. The following conditions apply:

- The computer is not utilized 100%; otherwise, no operation or communication would be possible.
- The submodels are handled in such a way that they can be computed in parallel on multiprocessor PCs.
- The processing of the couplings is divided into reading the outputs and writing the inputs (synchronous operating mode). The calculation of the submodels is "embedded" in the couplings which belong to the submodel. Submodels and couplings can slow one another down, unlike in asynchronous operating mode.
- Data exchange between the submodels takes place in a calculation step. The outputs of Submodel A are copied to the inputs of Submodel B before Submodel B is calculated.

The simulation time is incremented by the cycle time of the fastest submodel.

Each submodel is calculated for the duration of its cycle time plus the increase by its own cycle time not above the simulation time:

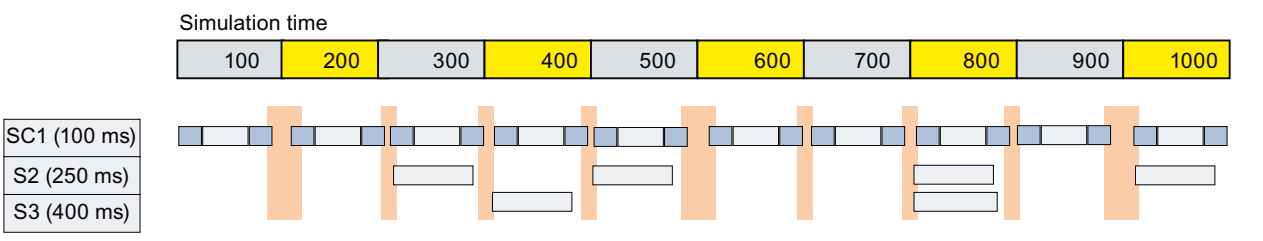

SC1:Submodel and coupling in time slice 1 S2, S3: Submodel in time slice 2 or 3

The CPU is released after each step (vertical bars), so that SIMIT does not completely utilize the computer.

#### Real-time/fast/slow

Here, the waiting time is selected in such a way that there is a reference to real-time. Apart from that, this sequence does not differ from the sequence outlined above.

Examples:

Real-time, PROCEED time 100 ms, required computing time 80 ms: Waiting time is 20 ms

Slow 50% and factor 2.0, PROCEED time 100 ms, required computing time 80 ms: Waiting time is 120 ms

Real-time, PROCEED time 100 ms, required computing time 120 ms. No waiting time. There is no attempt to "make up" for lost time. 12 real minutes are needed to calculate 10 minutes of simulation time. No calculations are lost.

4.3 Synchronous (control by a client)

### <span id="page-16-0"></span>4.3 Synchronous (control by a client)

The simulation time is increased by the time transmitted by the current PROCEED call. This time is not always the same.

Each submodel is calculated for the duration of its cycle time plus the increase by its own cycle time not above the simulation time:

Example (PROCEED time = 60 ms):

Simulation time

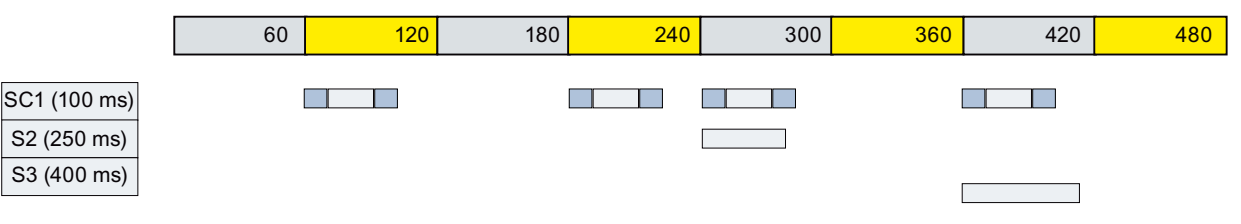

SC1:Submodel and coupling in time slice 1 S2, S3: Submodel in time slice 2 or 3

With PROCEED times that are greater than the lowest cycle time, the submodels are calculated in parallel in order to take advantage of multiple CPUs. However, the submodels must be synchronized so that there is no overlap of the simulation time.

Example (PROCEED time = 350 ms):

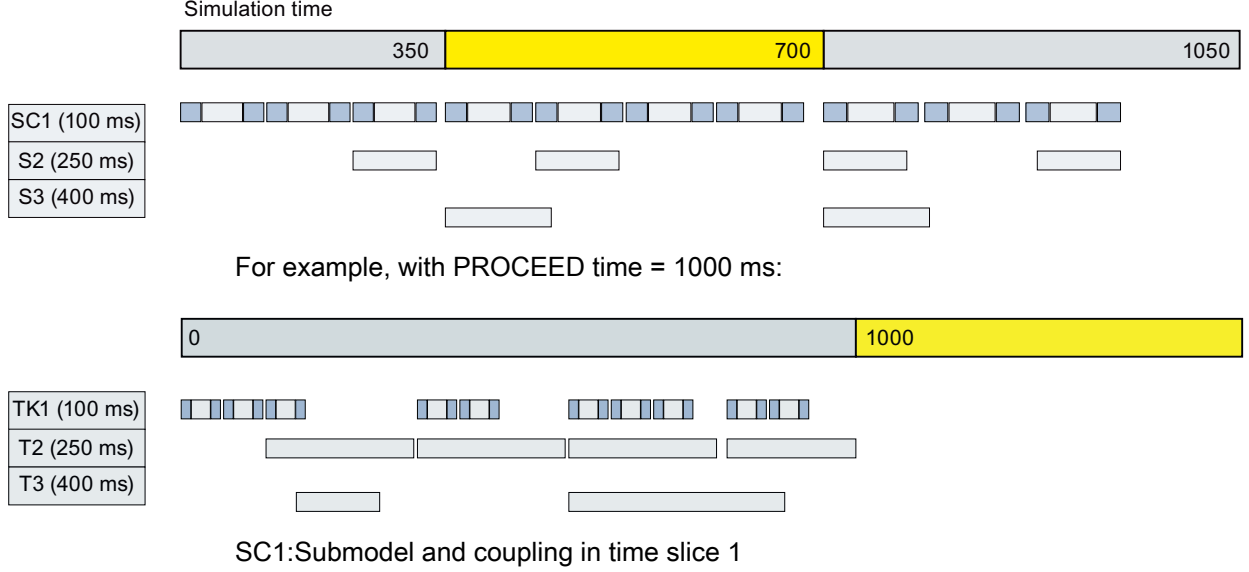

S2, S3: Submodel in time slice 2 or 3

### Execution sequence and timing

4.3 Synchronous (control by a client)

### <span id="page-18-0"></span>Architecture of the RCI interface

SIMIT consists of two separate processes: The engineering and the control system. Both run in the .NET environment, whereby the control system has higher priority.

Engineering is used to:

- Generate and compile the simulation model
- Correct errors
- Monitor and control the ongoing simulation

The control system is a runtime environment in which the simulation runs in real-time. It has no graphical user interface.

The communication between the engineering and control system runs via service calls based on the WCF (Windows Communication Foundation) interface.

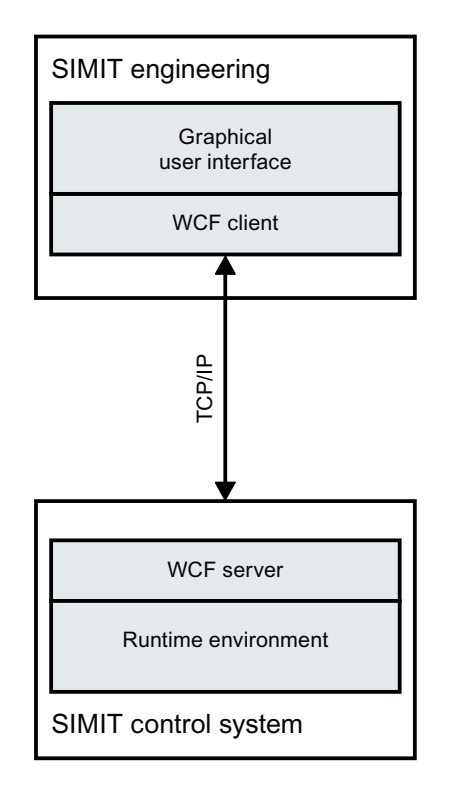

If additional applications want to communicate with SIMIT, they can also connect to the WCF server:

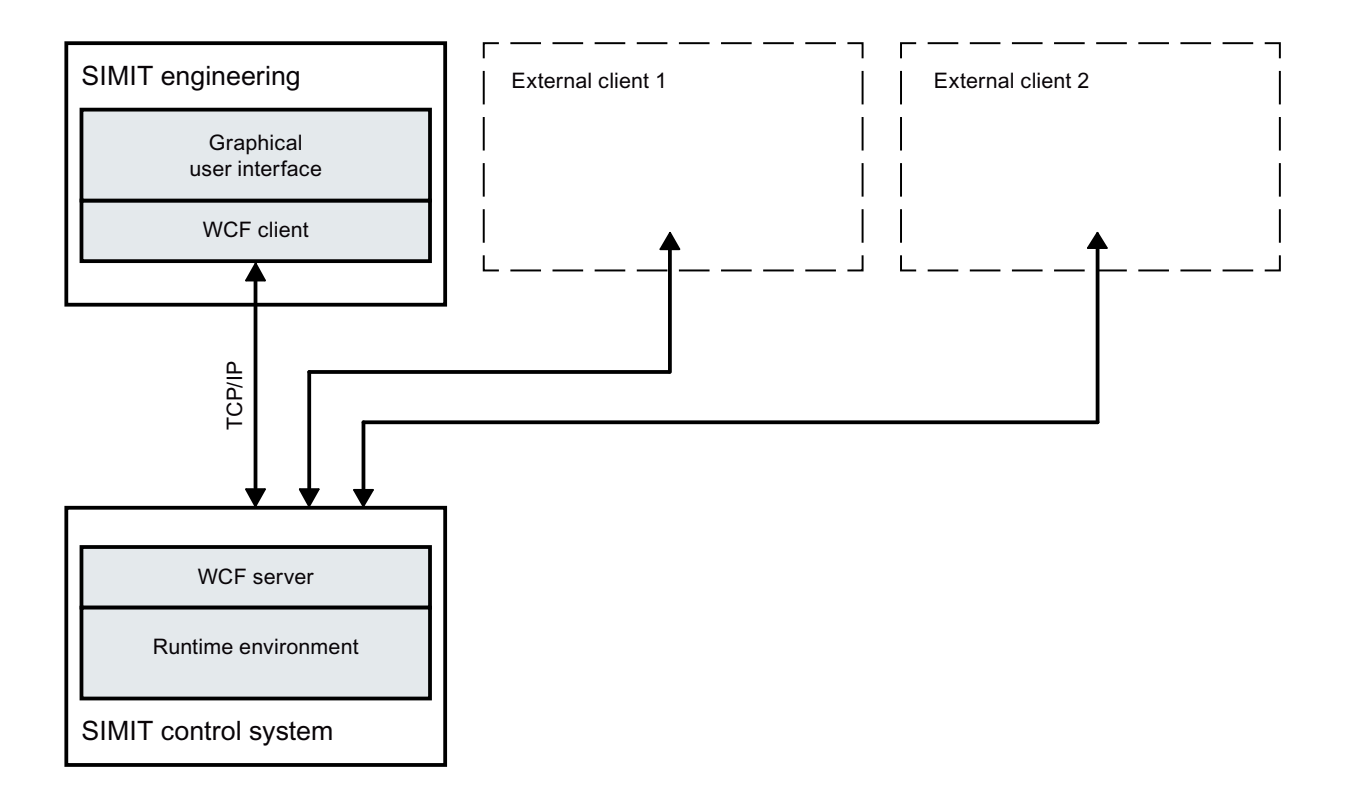

# <span id="page-20-0"></span>Implementation **6**

All interface classes are included in the assembly Siemens.Simit.CS.CSAPI.dll in the namespace Siemens.Simit.CS.CSAPI. After installing SIMIT, this assembly is located in the "Global Assembly Cache" (GAC) under "%SystemRoot%Microsoft.NET\assembly\GAC\_MSIL \Siemens.Simit.CS.CSAPI\... \Siemens.Simit.CS.CSAPI.dll". Insert this DLL as reference in your project.

### **Note**

#### Note the following:

- Reference this DLL direct in the Global Assembly Cache.
- Do not copy this DLL into your own project.
- Do not supply this DLL with your coupling.

The WCF functionality is located in the System.ServiceModel DLL of Microsoft.

Each client that wants to communicate with SIMIT must implement the IControlSystemCallback interface. The client calls methods of the IControlSystem SIMIT interface.

A TCP/IP connection is established for communication. The address string is in the registry. The key is:

HKEY\_LOCAL\_MACHINE\Software\Wow6432Node\Siemens\Simit\8.0\uri

### 6.1 Undocumented service calls

The IControlSystem interface provides more service calls than the ones described in this document. Undocumented calls are reserved for internal use and should not be used.

### 6.2 Common parameters

### 6.2.1 Client

Each client is assigned a unique identifier (integer) when connecting to SIMIT. This is used to identify the client in all subsequent service calls.

<span id="page-21-0"></span>6.2 Common parameters

### 6.2.2 ControlSystemService

The ControlSystemService enumeration includes all the services of the WCF interface, even if they are only used internally. Only the following services are relevant for external clients:

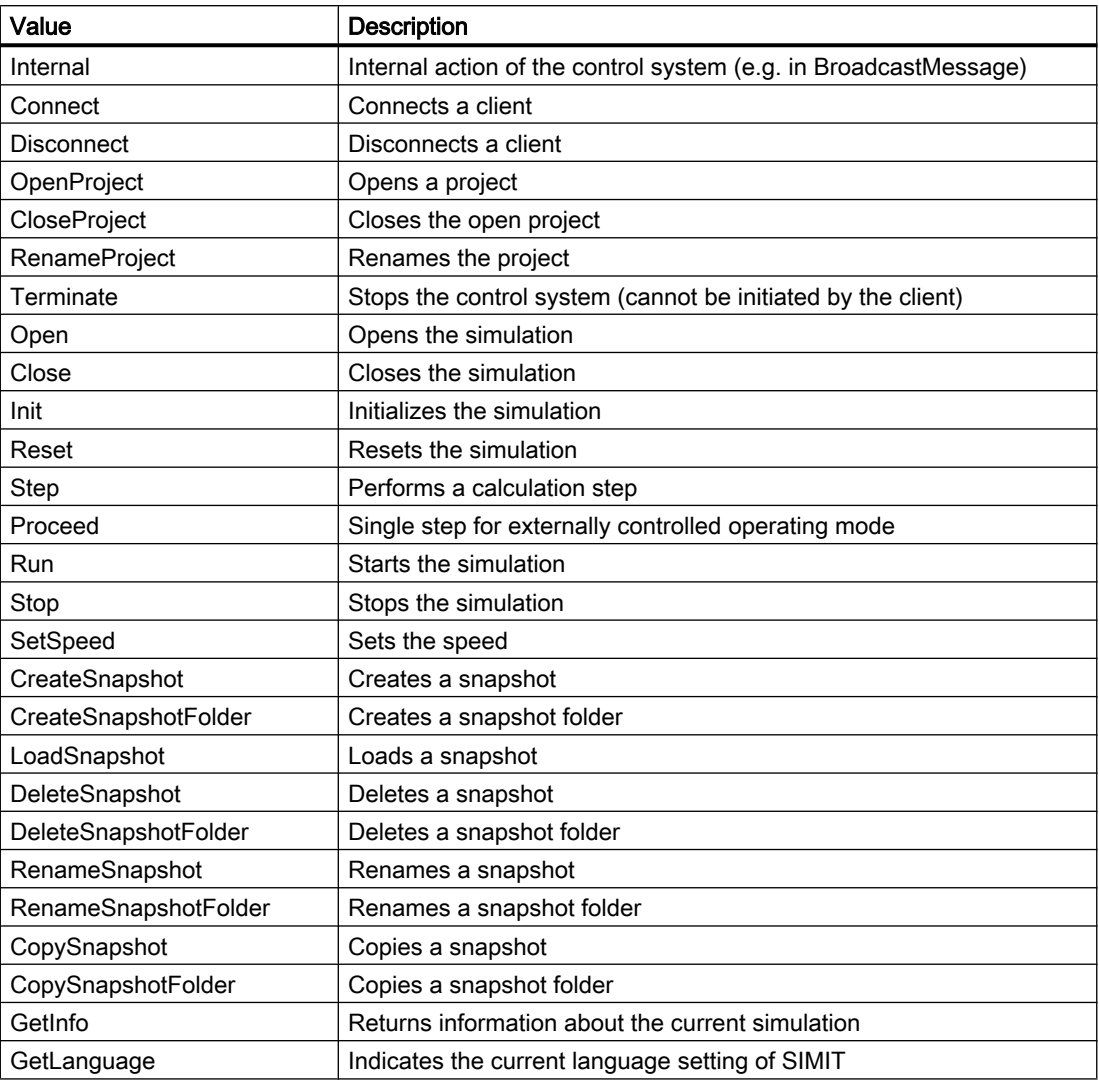

### 6.2.3 ControlSystemServiceParams

The ControlSystemServiceParams structure contains the parameters of the original service call, with the exception of the default parameters client, result and errormessage.

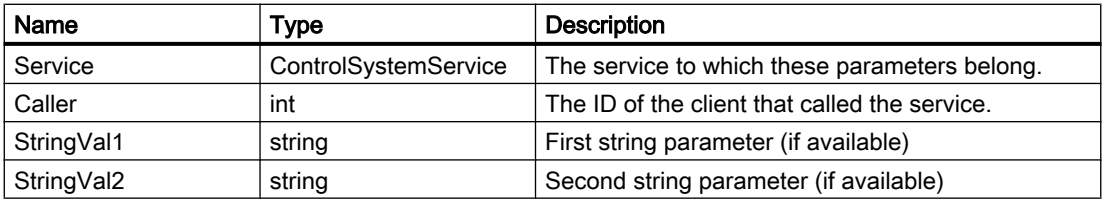

6.2 Common parameters

<span id="page-22-0"></span>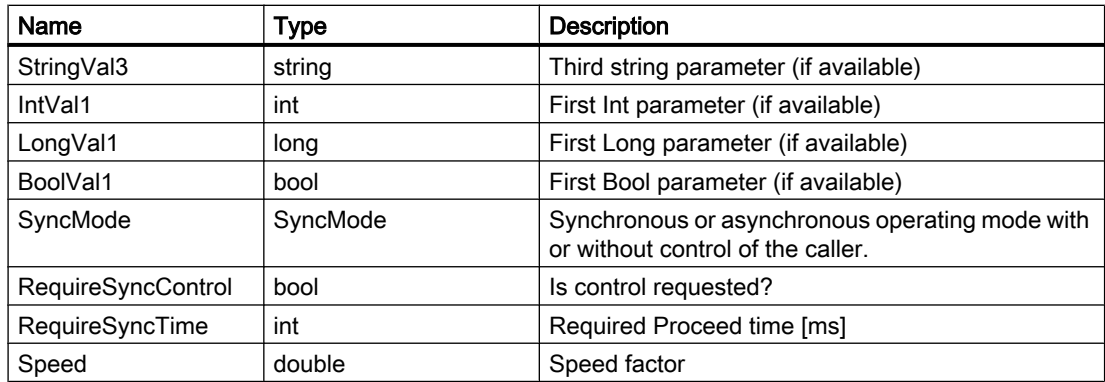

### 6.2.4 SimInfo

The information about the current simulation has the following values:

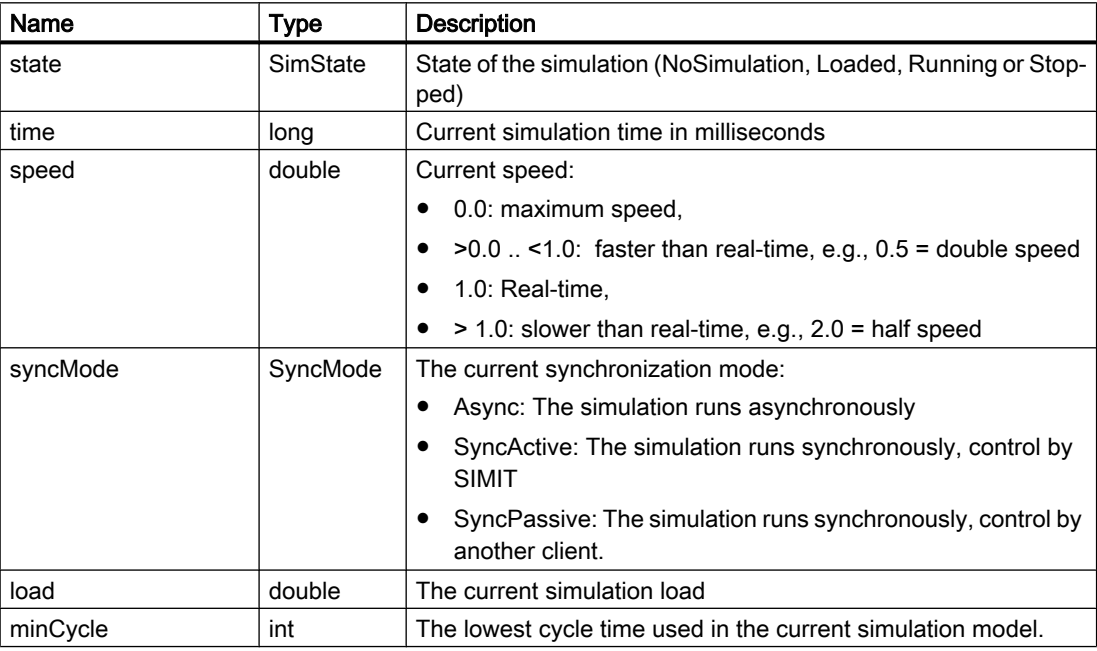

### 6.2.5 ControlSystemResult

The ControlSystemResult enumeration contains the following values:

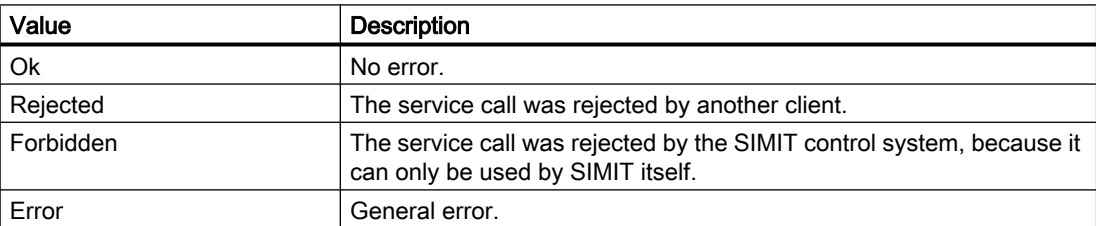

#### <span id="page-23-0"></span>6.2 Common parameters

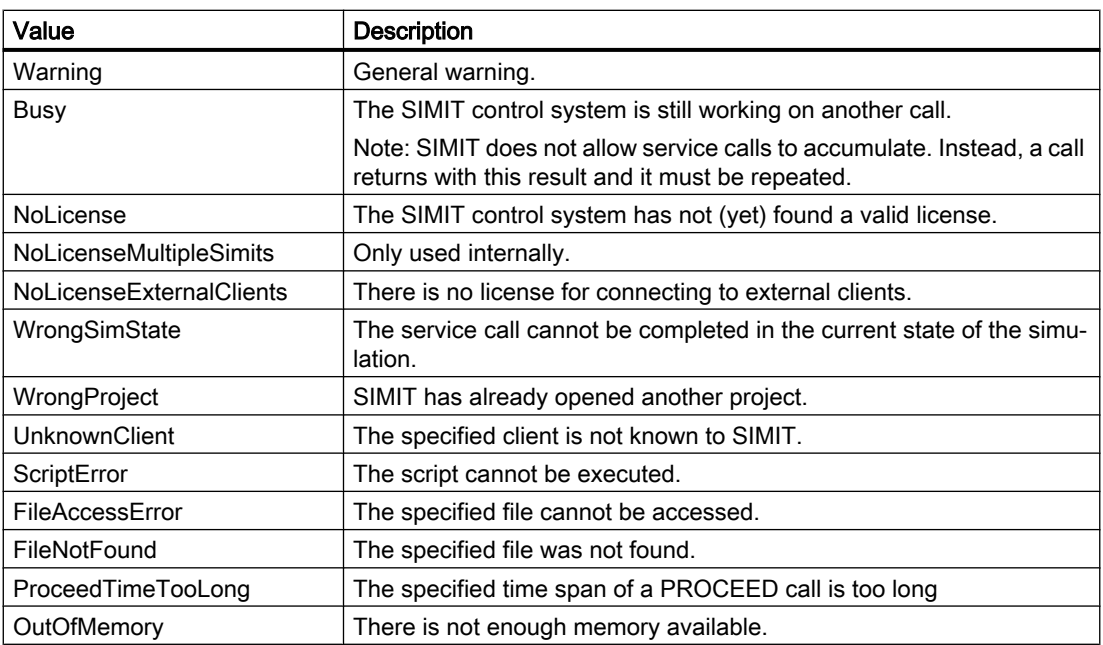

### 6.2.6 Error message

If a client does not return "OK", you can provide additional information as a string in the error message.

### <span id="page-24-0"></span>Handshake protocol 7

In order to keep the system in a consistent state, all clients need to know the calls issued by other clients. For this reason, relevant service calls are sent to all logged-on clients. In addition, SIMIT asks beforehand whether the service call can be executed by all clients. This ensures that the clients are in the same state.

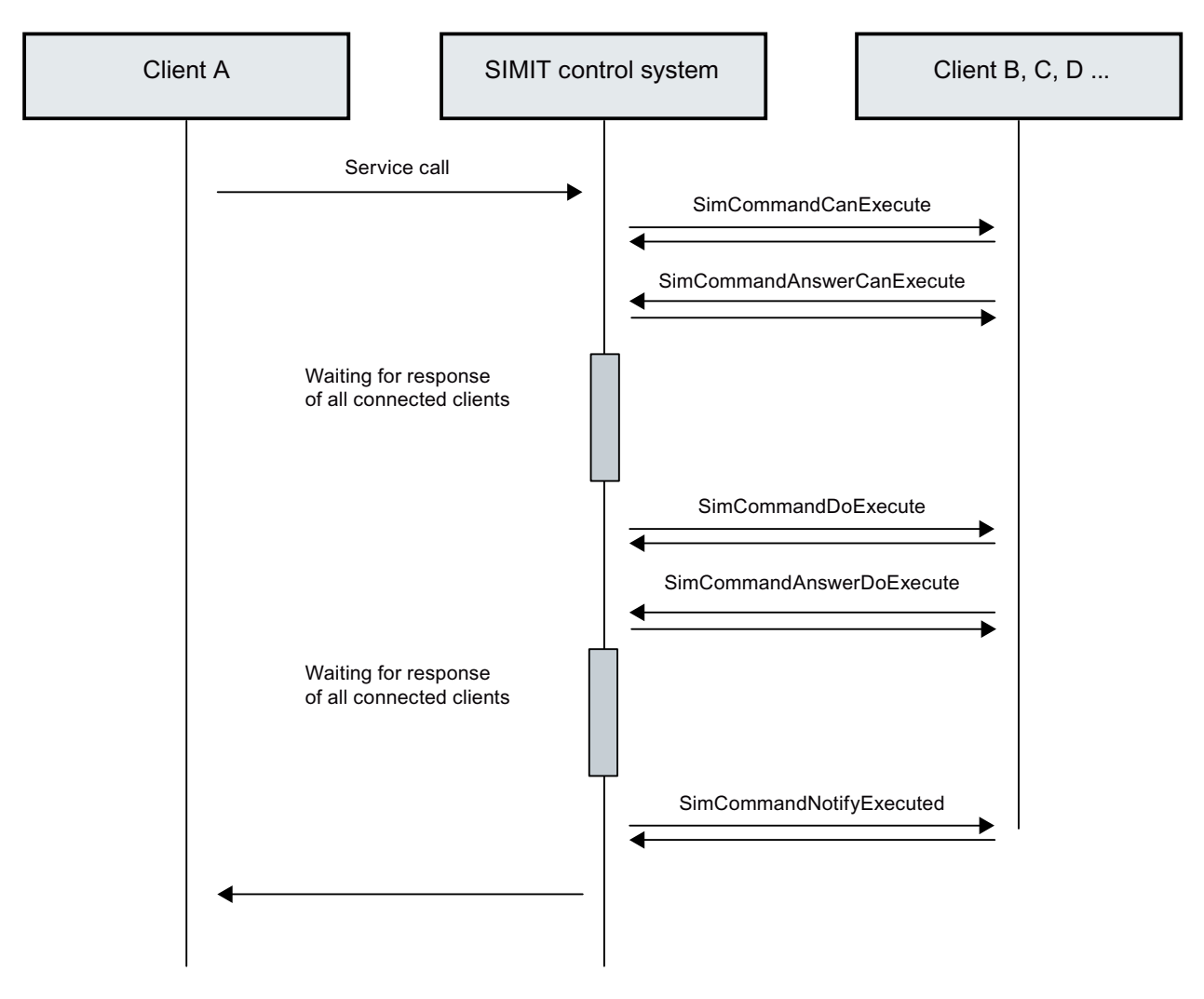

The following call structure exists if no error has occurred:

### 7.1 Query of execution capability

When a client makes a service call, other clients are usually asked beforehand whether they are actually capable of executing the call. The SimCommandCanExecute method is called for this. It must be implemented by each client:

<span id="page-25-0"></span>7.5 Information on the completion of the service command

```
void SimCommandCanExecute(
   ControlSystemServiceParams parameters);
```
### 7.2 Confirmation of execution capability

In order to keep the entire system in a consistent state, a client must always send a confirmation.

```
void SimCommandAnswerCanExecute(
   int client, 
   ControlSystemResult result, 
   string errormessage, 
   ControlSystemServiceParams parameters);
```
This service call is not passed to other clients.

### 7.3 Initiation of service command

After all clients have confirmed that the call can be executed, the call is actually initiated. The SimCommandDoExecute method is called for this. It must be implemented by each client: void SimCommandDoExecute(

ControlSystemServiceParams parameters);

### 7.4 Confirmation of execution

In order to keep the entire system in a consistent state, a client must always send a confirmation. void SimCommandAnswerDoExecute(

```
 int client, 
 ControlSystemResult result, 
 string errormessage, 
 ControlSystemService service);
```
This service call is not passed to other clients.

### 7.5 Information on the completion of the service command

After SIMIT and all logged-on clients have processed the call, they are informed of the completion of the service call. The SimCommandNotifyExecuted method is called for this. It must be implemented by each client:

```
void SimCommandNotifyExecuted(
   ControlSystemServiceParams parameters, 
   ControlSystemResult result, 
   string errormessage, 
   SimInfo info);
```
This call requires no further acknowledgment.

7.6 General error messages

### <span id="page-26-0"></span>7.6 General error messages

To send error messages to the clients, SIMIT calls the SimBroadcastMessage method, which must be implemented by each client (may be empty): void SimBroadcastMessage(

```
 long time, 
 ControlSystemResult result, 
 string category, 
 string source, 
 string message, 
 bool come);
```
This call requires no acknowledgment.

Handshake protocol

7.6 General error messages

# <span id="page-28-0"></span>Service calls **8**

### 8.1 Connection establishment and termination

### 8.1.1 Connection establishment

Each client that wants to communicate with SIMIT first needs to establish a connection.

```
int SimConnect(
   out ControlSystemResult result, 
   out string errormessage, 
   out string connectedProjectPath, 
   out SimInfo info, 
   byte[] id, 
   string name);
```
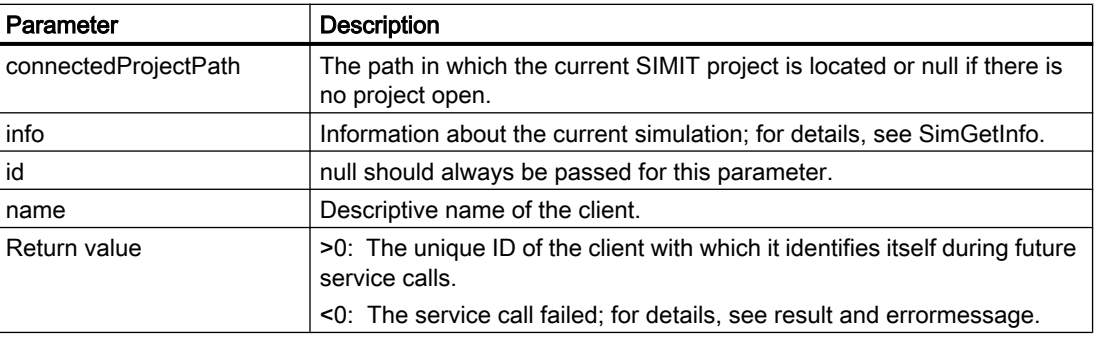

All logged-on clients receive this service call.

### 8.1.2 Connection termination

When a client no longer wants to communicate with SIMIT, it must log off.

```
void SimDisconnect(
   int client, 
   out ControlSystemResult result, 
  out string errormessage);
```
All logged-on clients receive this service call.

### 8.1.3 Information about the current simulation

A logged-on client can request information about the current simulation at any time: SimInfo SimGetInfo( int client,

```
 out ControlSystemResult result,
```
<span id="page-29-0"></span>8.2 Simulation control

out string errormessage);

All logged-on clients receive this service call.

For additional information on this, refer to the section: [SimInfo](#page-22-0) (Page [23\)](#page-22-0).

### 8.1.4 Lifebeat

If a client has not communicated for 24 hours, the connection to SIMIT is terminated. Therefore, a client should at least make regular SimGetInfo calls.

### 8.1.5 Information about the language setting

A logged-on client can check which language is set for SIMIT at any time.

```
string SimGetLanguage(
   int client, 
   out ControlSystemResult result, 
  out string errormessage);
```
Returns "de-de" if the language setting is German, otherwise "en-us".

### 8.2 Simulation control

To run a simulation, the corresponding project must be opened. Only one project can be open at a given time.

The simulation is in one of the following four states:

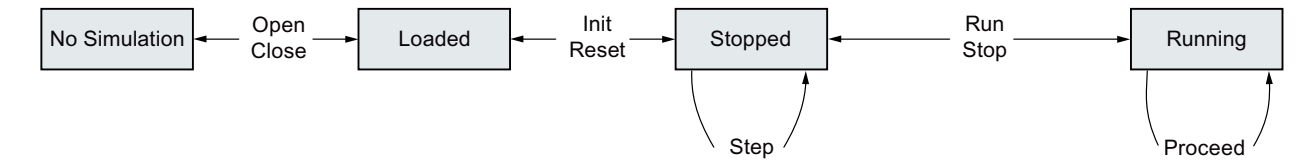

### 8.2.1 Open project

To open a project, the client must specify the SIMIT file ".simit" with an absolute path in the file system. This is only possible when no project is open.

```
void SimOpenProject(
   int client, 
   out ControlSystemResult result, 
   out string errormessage, 
   string simitFile);
```
8.2 Simulation control

<span id="page-30-0"></span>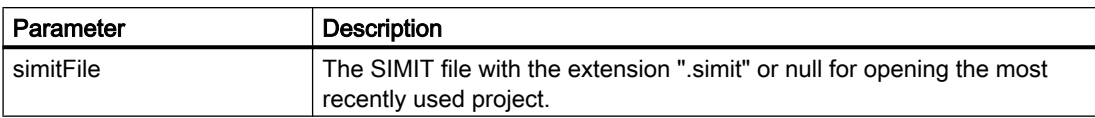

All logged-on clients receive this service call.

### 8.2.2 Closing a project

Each client can close the current project, as long as a project is open and the simulation is in the NoSimulation state.

```
void SimCloseProject(
   int client, 
   out ControlSystemResult result, 
  out string errormessage);
```
All logged-on clients receive this service call.

### 8.2.3 Renaming a project

Each client can rename the current project, as long as a project is open and the simulation is in the NoSimulation state.

```
void SimRenameProject(
   int client,
   out ControlSystemResult result,
  out string errormessage);
All logged-on clients receive this service call.
```
### 8.2.4 Open simulation

Each client can open the simulation, as long as a project is open and the simulation is in the NoSimulation state.

```
void SimOpen(
   int client, 
   out ControlSystemResult result, 
  out string errormessage);
```
All logged-on clients receive this service call.

### 8.2.5 Close simulation

Each client can close the simulation, as long as the simulation is in the Loaded state.

<span id="page-31-0"></span>8.2 Simulation control

```
void SimClose(
   int client, 
   out ControlSystemResult result, 
   out string errormessage);
```
All logged-on clients receive this service call.

### 8.2.6 Initialize simulation

Each client can initialize the simulation, as long as the simulation is in the Loaded state. void SimInit(

```
 int client, 
 out ControlSystemResult result, 
 out string errormessage);
```
All logged-on clients receive this service call.

### 8.2.7 Reset simulation

Each client can reset the simulation, as long as the simulation is in the Stopped state.

```
void SimReset(
   int client, 
   out ControlSystemResult result, 
  out string errormessage);
```
All logged-on clients receive this service call.

### 8.2.8 Perform single step

Each logged-on client can perform single steps in the simulation, as long as the simulation is in the Stopped state.

```
void SimStep(
   int client, 
   out ControlSystemResult result, 
   out string errormessage,
   int time);
```
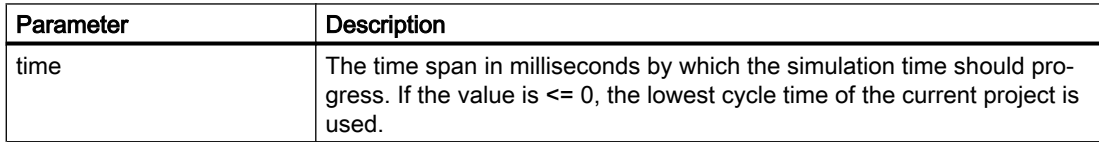

All logged-on clients receive this service call.

### <span id="page-32-0"></span>8.2.9 Advance simulation time

A client with control over the simulation time can use this call to advance the simulation time, as long as the simulation is in the Running state and the synchronization mode is SyncPassive. void SimProceed(

```
 int client, 
 out ControlSystemResult result, 
 out string errormessage, 
 int time);
```
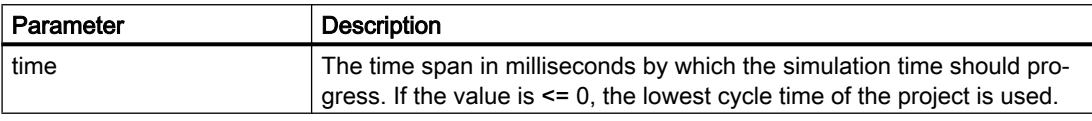

#### **Note**

All logged-on clients receive this service call. The clients are not asked beforehand with SimCommandCanExecute and SimCommandAnswerCanExecute whether they can perform the call. A client that has accepted SimRun with parameter SyncActive or SyncPassive must be able to execute SimProceed. The client has thus implicitly confirmed SimCommandCanExecute in advance.

### 8.2.10 Start simulation

Each logged-on client can start the simulation, as long as the simulation is in the Stopped state. void SimRun(

```
 int client, 
 out ControlSystemResult result, 
 out string errormessage,
 SyncMode syncMode, 
 double speed, 
 int proceedTime);
```
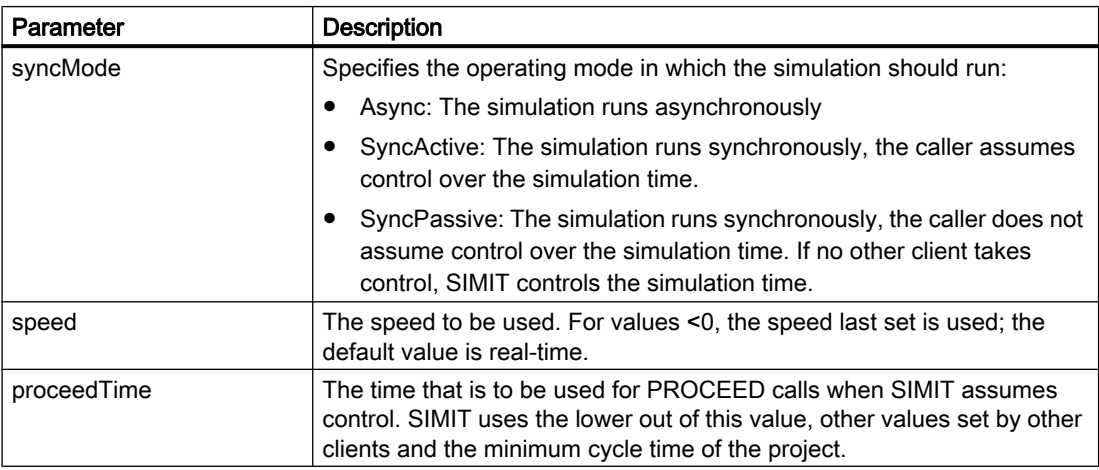

Other clients can provide the following information via SimCommandAnswerCanExecute by setting the corresponding values in the control system parameters:

<span id="page-33-0"></span>RequireSyncTime = Value Requests a maximum time for Proceed calls.

RequireSyncControl = true This client wants to take over time control

All logged-on clients receive this service call.

### 8.2.11 Set speed

Each logged-on client can set the speed of the simulation.

```
void SimSetSpeed (
   int client, 
   out ControlSystemResult result, 
   out string errormessage,
   double speed);
```
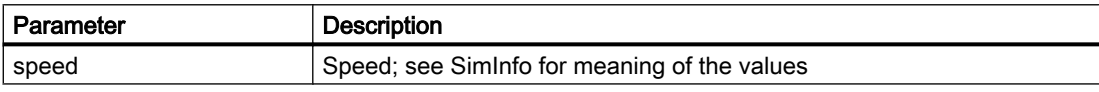

All logged-on clients receive this service call, as long as the simulation is in the Running state. Otherwise, the value is evaluated when SimRun is called.

### 8.2.12 Stop simulation

Each client can stop the simulation, as long as the simulation is in the Running or Stopped state.

```
void SimStop(
   int client, 
   out ControlSystemResult result, 
  out string errormessage);
```
All logged-on clients receive this service call.

### 8.3 Snapshots

You can save a snapshot of the simulation as a file. Snapshots are stored in the "snap" folder or a subfolder. All calls involved in snapshots refer to this folder.

To keep the simulation state consistent, all logged-on clients must create snapshots of their state and manage them in a similar way to SIMIT.

### 8.3.1 Create snapshot

This call is only allowed if the simulation is in the Running or Stopped state. void SimCreateSnapshot( int client,

```
 out ControlSystemResult result, 
 out string errormessage, 
 string name);
```
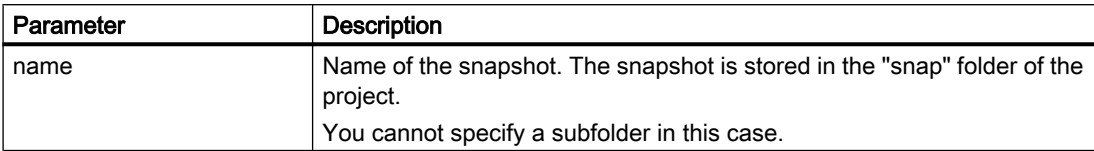

All logged-on clients receive this service call.

### 8.3.2 Create snapshot folder

```
void SimCreateSnapshotFolder(
   int client, 
   out ControlSystemResult result, 
   out string errormessage, 
   string name);
```
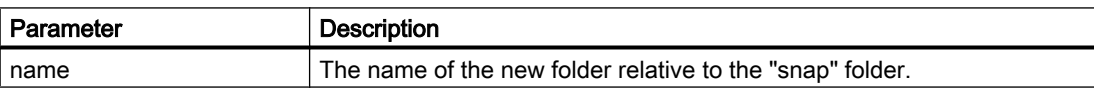

All logged-on clients receive this service call.

### 8.3.3 Load snapshot

This call is only allowed if the simulation is in the Loaded state.

```
void SimLoadSnapshot(
   int client, 
   out ControlSystemResult result, 
   out string errormessage, 
   string name);
```
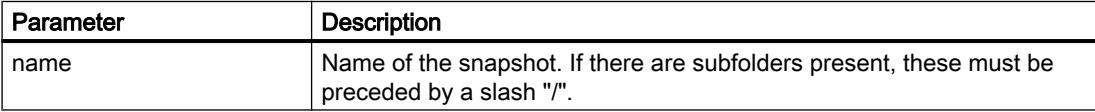

All logged-on clients receive this service call.

### 8.3.4 Delete snapshot

```
void SimDeleteSnapshot(
   int client, 
   out ControlSystemResult result, 
   out string errormessage, 
   string name);
```
<span id="page-35-0"></span>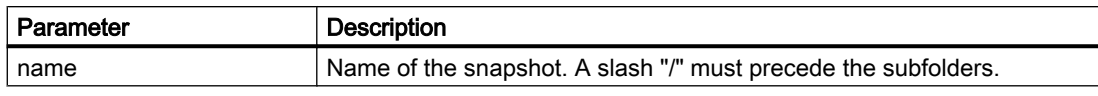

All logged-on clients receive this service call.

### 8.3.5 Delete snapshot folder

```
void SimDeleteSnapshotFolder(
   int client, 
   out ControlSystemResult result, 
   out string errormessage, 
   string name);
```
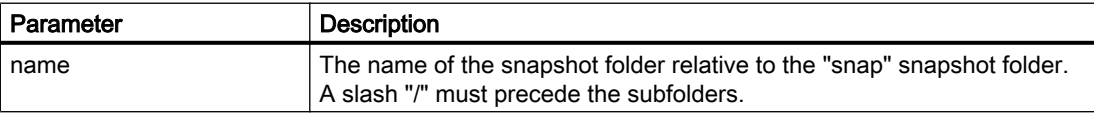

#### Note

All subfolders are deleted.

All logged-on clients receive this service call.

### 8.3.6 Rename snapshot

```
void SimRenameSnapshot(
   int client, 
   out ControlSystemResult result, 
   out string errormessage, 
   string oldName, 
  string newName);
```
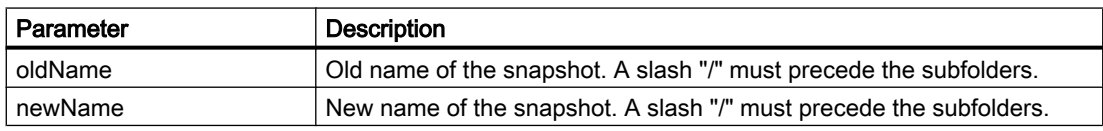

All logged-on clients receive this service call.

### 8.3.7 Rename snapshot folder

```
void SimRenameSnapshotFolder(
   int client, 
   out ControlSystemResult result, 
   out string errormessage,
```

```
 string oldName, 
 string newName);
```
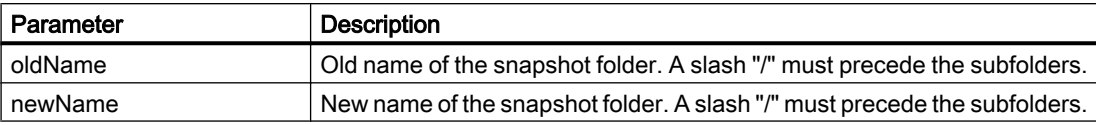

All logged-on clients receive this service call.

### 8.3.8 Copy snapshot

```
void SimCopySnapshot(
   int client, 
   out ControlSystemResult result, 
   out string errormessage, 
   string oldName, 
  string newName);
```
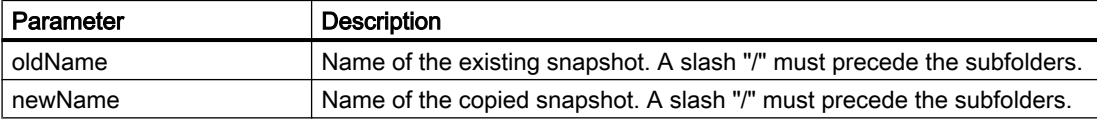

All logged-on clients receive this service call.

### 8.3.9 Copy snapshot folder

```
void SimCopySnapshotFolder(
   int client, 
   out ControlSystemResult result, 
   out string errormessage, 
   string oldName, 
   string newName);
```
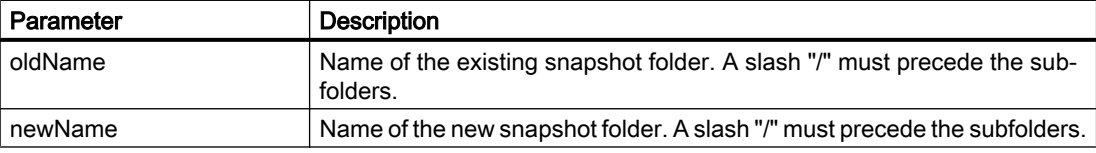

All logged-on clients receive this service call.

Service calls

8.3 Snapshots

### <span id="page-38-0"></span>Minimum implementation of a client

The following code is a syntactically complete minimum implementation of a client without its own functionality.

```
using System;
using Siemens.Simit.CS.CSAPI;
using System.ServiceModel;
namespace WCFClient
{
  public class Program
   {
     static ControlSystemResult result;
     static string errormessage;
     static string connectedProjectPath;
     static SimInfo info;
     public static int clientID;
     static void Main(string[] args)
     {
       Console.WriteLine("Connecting ...");
      Client client = new Client();
       EndpointAddress ep = new EndpointAddress(
         "net.tcp://localhost:50800/ControlSystemServer");
       NetTcpBinding binding = 
               new NetTcpBinding(SecurityMode.None, true);
       Client.proxy =
               DuplexChannelFactory<IControlSystem>.CreateChannel(
         new InstanceContext(client), binding, ep);
       clientID = Client.proxy.SimConnect(
         out result,
         out errormessage,
         out connectedProjectPath,
         out info,
         null,
         "WCFDemoClient");
      Console.WriteLine("Press any key to exit!");
       Console.ReadLine();
       Console.WriteLine("Disconnecting ...");
       Client.proxy.SimDisconnect(
             clientID, out result, out errormessage);
       Console.WriteLine("Exit");
     }
   }
   public class Client : IControlSystemCallback
   {
```

```
 public static IControlSystem proxy;
 ControlSystemResult result = ControlSystemResult.Ok;
 string errormessage = "";
 public void SimBroadcastMessage(
   long time,
   ControlSystemResult result,
   string category,
   string source,
   string message,
   bool come)
 {
   Console.WriteLine("SimBroadcastMessage received:");
  Console.WriteLine("\ttime=" + time);
   Console.WriteLine("\tresult=" + result);
   Console.WriteLine("\tcategory=" + category);
   Console.WriteLine("\tsource=" + source);
   Console.WriteLine("\tmessage=" + message);
   Console.WriteLine("\tcome=" + come);
 }
 public void SimCommandCanExecute(
      ControlSystemServiceParams parameters)
 {
   Console.WriteLine(
      "SimCommandCanExecute received, Service=" +
      parameters.Service);
   proxy.SimCommandAnswerCanExecute(
     Program.clientID,
     result,
     errormessage,
     parameters);
 }
 public void SimCommandDoExecute(
      ControlSystemServiceParams parameters)
 {
   Console.WriteLine(
     "SimCommandDoExecute received, Service=" + 
     parameters.Service);
   proxy.SimCommandAnswerDoExecute(
     Program.clientID,
     result,
     errormessage,
     parameters.Service);
 }
 public void SimCommandNotifyExecuted(
   ControlSystemServiceParams parameters,
   ControlSystemResult result,
   string errormessage,
```

```
 SimInfo info)
     {
       Console.WriteLine(
         "SimCommandNotifyExecuted received, Service=" +
         parameters.Service);
    }
   }
}
```
## <span id="page-42-0"></span>Implementation of a passive, synchronized client  $\begin{bmatrix} 1 & 1 \\ 1 & 1 \end{bmatrix}$

For the synchronous operating mode, a client must connect with SIMIT via WCF interface and then process PROCEED calls to calculate its own simulation cycles.

```
The following code is a syntactically complete minimum implementation of a client that 
performs a separate calculation based on PROCEED commands.
using System;
using Siemens.Simit.CS.CSAPI;
using System.ServiceModel;
using System.Threading;
namespace WCFClient
{
   public class Program
   {
     static ControlSystemResult result;
     static string errormessage;
    static string connectedProjectPath;
     static SimInfo info;
     static void Main(string[] args)
     {
       Console.WriteLine("Connecting ...");
      Client client = new Client();
       EndpointAddress ep = new
         EndpointAddress(
             "net.tcp://localhost:50800/ControlSystemServer");
       NetTcpBinding binding = 
             new NetTcpBinding(SecurityMode.None, true);
       Client.proxy =
             DuplexChannelFactory<IControlSystem>.CreateChannel(
              new InstanceContext(client), binding, ep);
       try
\left\{\begin{array}{c} \end{array}\right. Client.clientID = Client.proxy.SimConnect(
           out result,
            out errormessage,
            out connectedProjectPath,
            out info,
            null,
            "ConsoleDemoClient");
```

```
 if (result == ControlSystemResult.Ok)
\{ Client.isConnected = true;
          Console.WriteLine("Connected.");
 }
```
}

{

```
 else
\{ Console.WriteLine("NOT Connected!!!");
         Console.WriteLine("Result : " + result);
          Console.WriteLine("Errormessage : " + errormessage);
          Client.isConnected = false;
 }
        Console.WriteLine("Press any key to exit!");
        Console.ReadLine();
        Console.WriteLine("Disconnecting ...");
        if (Client.isConnected)
 {
          try
 {
            Client.proxy.SimDisconnect(
              Client.clientID,
              out result,
              out errormessage);
 }
          catch (Exception e)
 {
           Console.WriteLine(e.ToString());
 }
 }
        Console.WriteLine("Exit");
      }
      catch (Exception ex)
       {
        Console.WriteLine(ex.ToString());
      }
    }
  public class Client : IControlSystemCallback
    public static IControlSystem proxy;
    public static int clientID;
    public static ControlSystemServiceParams 
        commandReceivedParameters;
    public static bool isConnected = false;
    ControlSystemResult result = ControlSystemResult.Ok;
    string errormessage = "";
    public void SimBroadcastMessage(
      long time,
      ControlSystemResult result,
      string category,
      string source,
      string message,
      bool come)
```

```
 {
       Console.WriteLine("SimBroadcastMessage received:");
      Console.WriteLine("\ttime=" + time);
       Console.WriteLine("\tresult=" + result);
       Console.WriteLine("\tcategory=" + category);
       Console.WriteLine("\tsource=" + source);
       Console.WriteLine("\tmessage=" + message);
       Console.WriteLine("\tcome=" + come);
     }
     public void SimCommandCanExecute(
          ControlSystemServiceParams parameters)
     {
       Console.WriteLine(
          "SimCommandCanExecute received, Service=" + 
           parameters.Service);
       proxy.SimCommandAnswerCanExecute(
          clientID, result, errormessage, parameters);
     }
     public void SimCommandDoExecute(
          ControlSystemServiceParams parameters)
     {
       Console.WriteLine(
          "SimCommandDoExecute received, Service=" + 
           parameters.Service);
       switch (parameters.Service)
\left\{\begin{array}{c} \end{array}\right. case ControlSystemService.Proceed:
           Console.WriteLine(
              "--> Proceed virtual time for " + 
              parameters.IntVal1 + " ms.");
           commandReceivedParameters = parameters;
           new Thread(new ThreadStart(doCommand)).Start();
           // SimCommandAnswerDoExecute is done in doCommand
           break;
         case ControlSystemService.Terminate:
           isConnected = false;
           break;
         default:
           proxy.SimCommandAnswerDoExecute(
             clientID,
             result,
             errormessage,
             parameters.Service);
           break;
       }
     }
     public void SimCommandNotifyExecuted(
       ControlSystemServiceParams parameters,
```
}

```
 ControlSystemResult result,
     string errormessage,
     SimInfo info)
   {
     Console.WriteLine(
         "SimCommandNotifyExecuted received, Service=" + 
          parameters.Service);
     if (parameters.Service == ControlSystemService.Run)
     {
       Console.WriteLine(
          "--> Run in " + parameters.SyncMode + " mode.");
     }
   }
  private static void doCommand()
   {
     Console.Write("\tWorking ... ");
     // The Sleep simulates the time consumed to do 
     // whatever is necessary to proceed the virtual time
     Thread.Sleep(1000);
     Console.WriteLine("finished.");
     proxy.SimCommandAnswerDoExecute(
       clientID,
       ControlSystemResult.Ok,
       null,
       commandReceivedParameters.Service);
   }
 }
```